## *Search Function*

## Entering Search Criteria **Search**

Coeus often requires specific fields to be pulled from other systems which requires the user to enter search criteria in order to pull information for fields from systems such as SAP.

NOTE:

- Searches are not case-sensitive, so you can enter search terms in upper, lower, or mixed case.
- The fields in some columns accept text entries. You can enter all or part of a search term.

To enter a partial value, use **an asterisk (\*)** either in front, behind, or both in front of and behind your text.

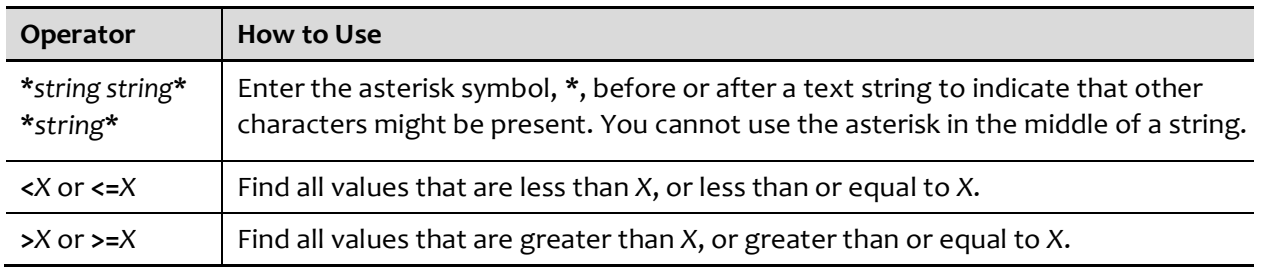

You can use the greater-than and less-than operators to search for numerical ranges.

## *Example - Search for a Sponsor*

*1. Click on Search.*

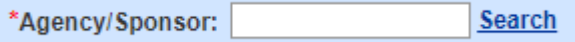

## *2. Enter partial name with asterisks, \*text\*.*

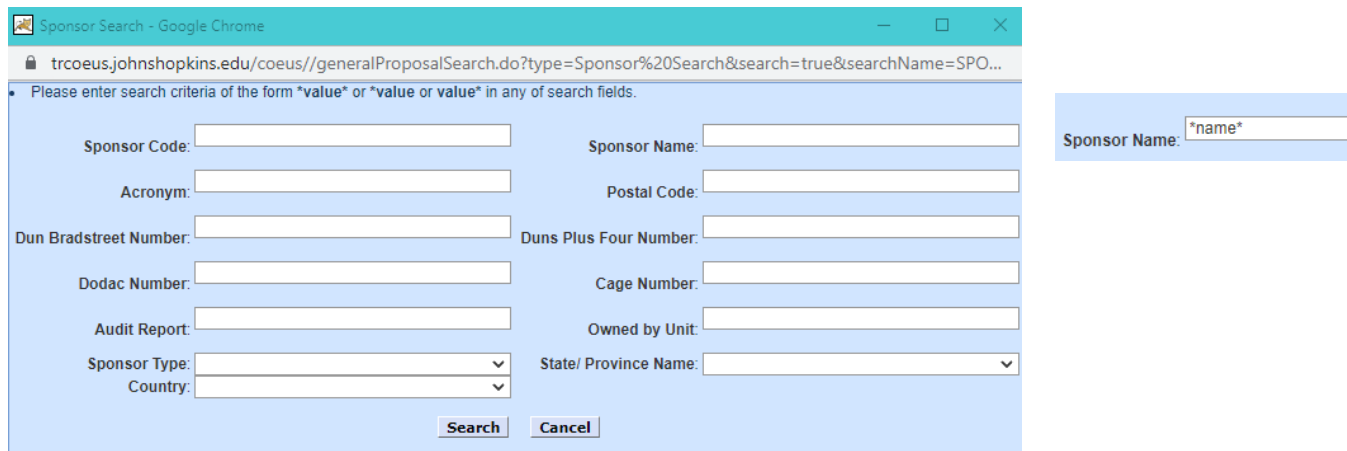

3. Click on <**Search**> and choose the name from the list that opens.

Search Cancel

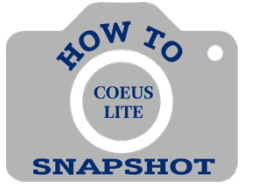